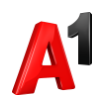

## **Смена тарифа**

1. Выберите абонента из списка в разделе «Абоненты»:

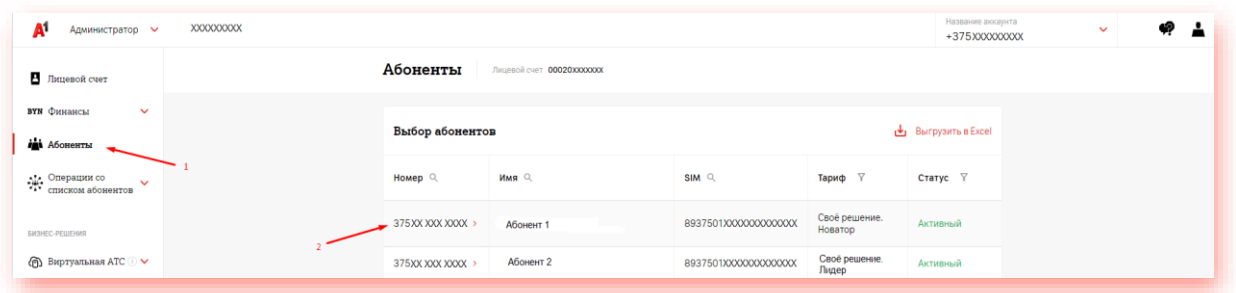

2. Перейдите в блок «Тарифный план»:

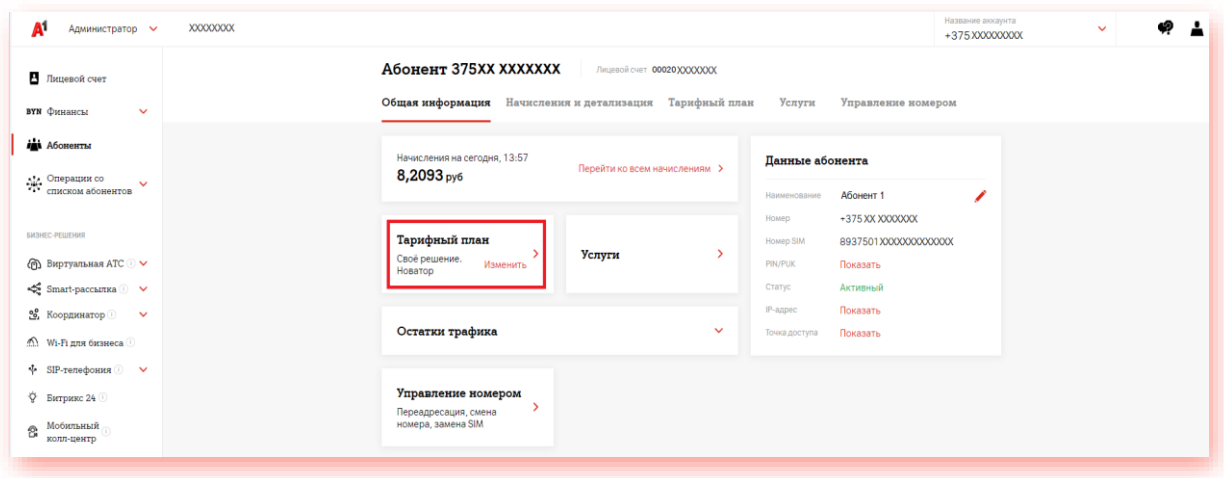

3. Выберите новый тариф, ознакомьтесь с описанием по кнопке «Подробнее» и при необходимости настройте набор услуг:

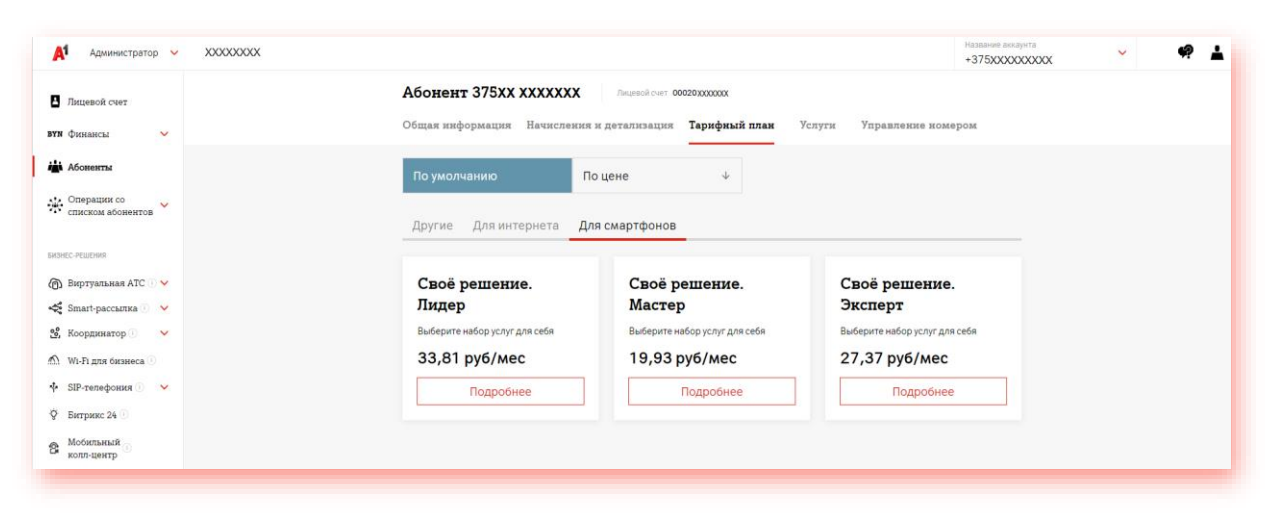

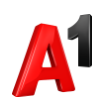

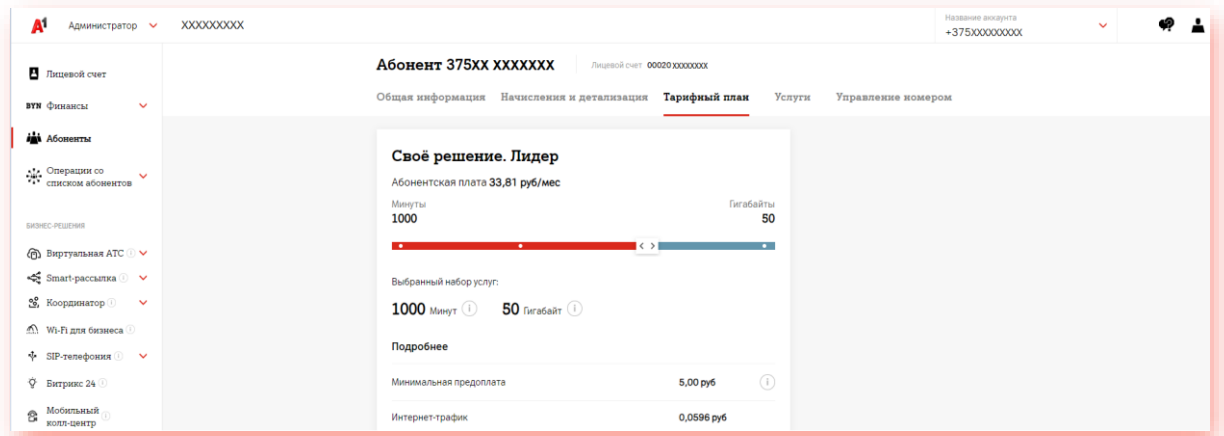

4. Нажмите «Подключить» после настройки набора услуг для изменения тарифа.